## $\Box$  FREE eBook

# LEARNING msbuild

Free unaffiliated eBook created from **Stack Overflow contributors.** 

## #msbuild

#### **Table of Contents**

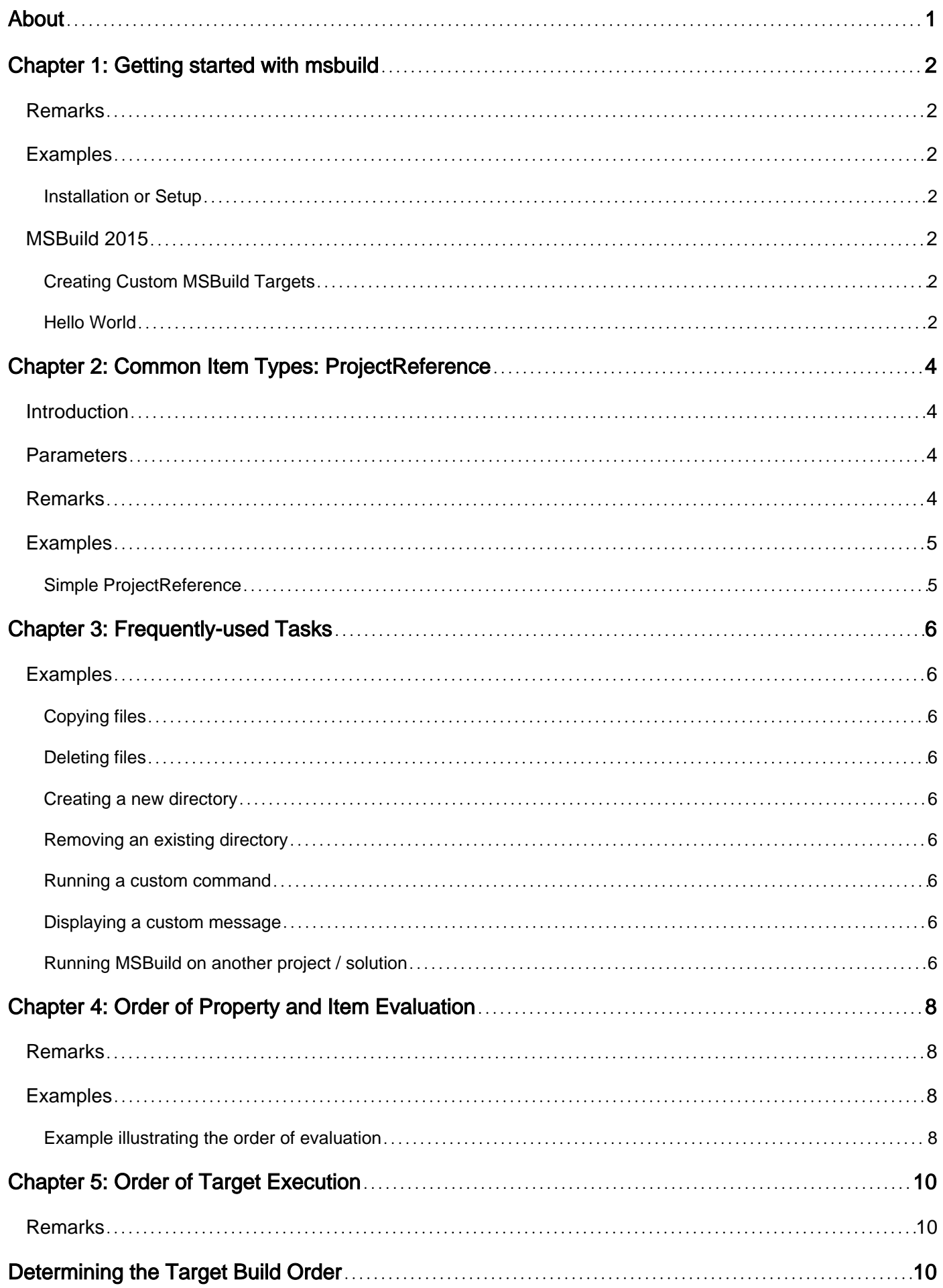

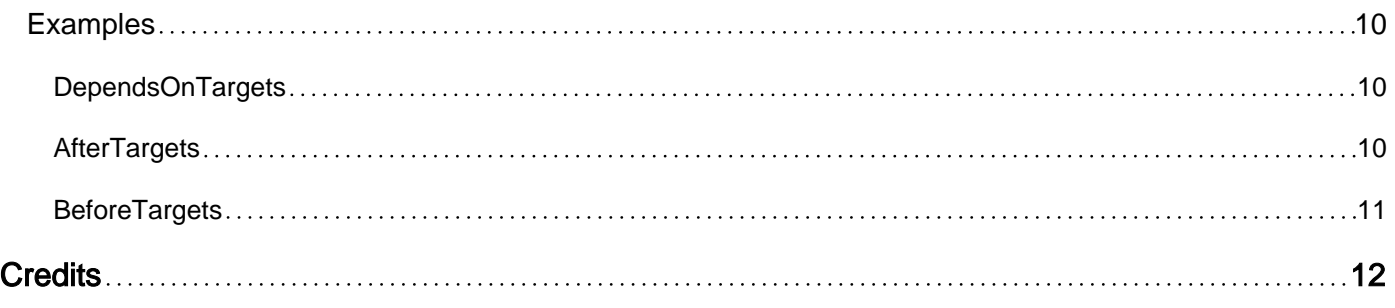

<span id="page-3-0"></span>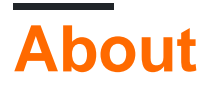

You can share this PDF with anyone you feel could benefit from it, downloaded the latest version from: [msbuild](http://riptutorial.com/ebook/msbuild)

It is an unofficial and free msbuild ebook created for educational purposes. All the content is extracted from [Stack Overflow Documentation,](https://archive.org/details/documentation-dump.7z) which is written by many hardworking individuals at Stack Overflow. It is neither affiliated with Stack Overflow nor official msbuild.

The content is released under Creative Commons BY-SA, and the list of contributors to each chapter are provided in the credits section at the end of this book. Images may be copyright of their respective owners unless otherwise specified. All trademarks and registered trademarks are the property of their respective company owners.

Use the content presented in this book at your own risk; it is not guaranteed to be correct nor accurate, please send your feedback and corrections to [info@zzzprojects.com](mailto:info@zzzprojects.com)

## <span id="page-4-0"></span>**Chapter 1: Getting started with msbuild**

#### <span id="page-4-1"></span>**Remarks**

This section provides an overview of what msbuild is, and why a developer might want to use it.

It should also mention any large subjects within msbuild, and link out to the related topics. Since the Documentation for msbuild is new, you may need to create initial versions of those related topics.

#### <span id="page-4-2"></span>**Examples**

<span id="page-4-3"></span>**Installation or Setup**

#### <span id="page-4-4"></span>**MSBuild 2015**

On Windows there are three choices to get MSBuild:

- Install Visual Studio 2015
- Download [Microsoft Build Tools](https://www.microsoft.com/en-us/download/details.aspx?id=48159) which includes VB and C# compilers.
- Build from [Source](https://github.com/Microsoft/msbuild)

#### On Linux

• Build from Source using this quide

#### <span id="page-4-5"></span>**Creating Custom MSBuild Targets**

```
<PropertyGroup>
     <!-- Definition of a Property named "TestCondition". A PropertyGroup may also be placed
inside a Target. -->
    <TestCondition>True</TestCondition>
</PropertyGroup>
<!-- This Target will run after the "Clean" Target, subject to a Condition. -->
<Target Name="SpecificTarget" AfterTargets="Clean" Condition=" '$(TestCondition)' == 'True' ">
     <!-- Displaying a custom message -->
    <Message Text="Here is my Specific Target" Importance="Low" />
    <!-- Here come your specific code. -->
</Target>
```
#### <span id="page-4-6"></span>**Hello World**

#### HelloWorld.proj

```
<Project xmlns="http://schemas.microsoft.com/developer/msbuild/2003"
DefaultTargets="SayHello">
```

```
 <!-- Properties can be passed as command line parameters. i.e. /p:Name=MyName
     or /p:Name="My Name" (Use quotes if the value includes spaces) -->
     <PropertyGroup>
         <Name Condition="'$(Name)'==''">Rolo</Name>
     </PropertyGroup>
     <!-- Items can't be passed as command line parameters. -->
     <!-- Items can include metadata. i.e. URL -->
     <ItemGroup>
         <People Include="World"/>
         <People Include="StackOverflow">
            <URL>http://stackoverflow.com</URL>
         </People>
         <People Include="Google">
            <URL>http://google.com</URL>
         </People>
     </ItemGroup>
     <!-- Targets can be called using it's name. i.e. /t:SayHello -->
     <Target Name="SayHello">
         <!-- You can have as many Tasks as required inside a Target. -->
         <!-- Tasks can be executed conditionally. -->
         <Message Condition="'%(People.URL)'==''" Text="Hello %(People.Identity), my name is
$(Name)! "/>
        <Message Condition="'%(People.URL)'!=''" Text="Hello %(People.Identity), my name is
$(Name)!. Your URL is %(People.URL) "/>
    </Target>
</Project>
```
#### **Execute with:**

- msbuild HelloWorld.proj
- msbuild HelloWorld.proj /p:Name="John Doe"
- msbuild HelloWorld.proj /p:Name="Batman" /t:SayHello

Read Getting started with msbuild online: [https://riptutorial.com/msbuild/topic/1150/getting-started](https://riptutorial.com/msbuild/topic/1150/getting-started-with-msbuild)[with-msbuild](https://riptutorial.com/msbuild/topic/1150/getting-started-with-msbuild)

## <span id="page-6-0"></span>**Chapter 2: Common Item Types: ProjectReference**

#### <span id="page-6-1"></span>**Introduction**

<span id="page-6-2"></span>A ProjectReference defines a reference to another project.

#### **Parameters**

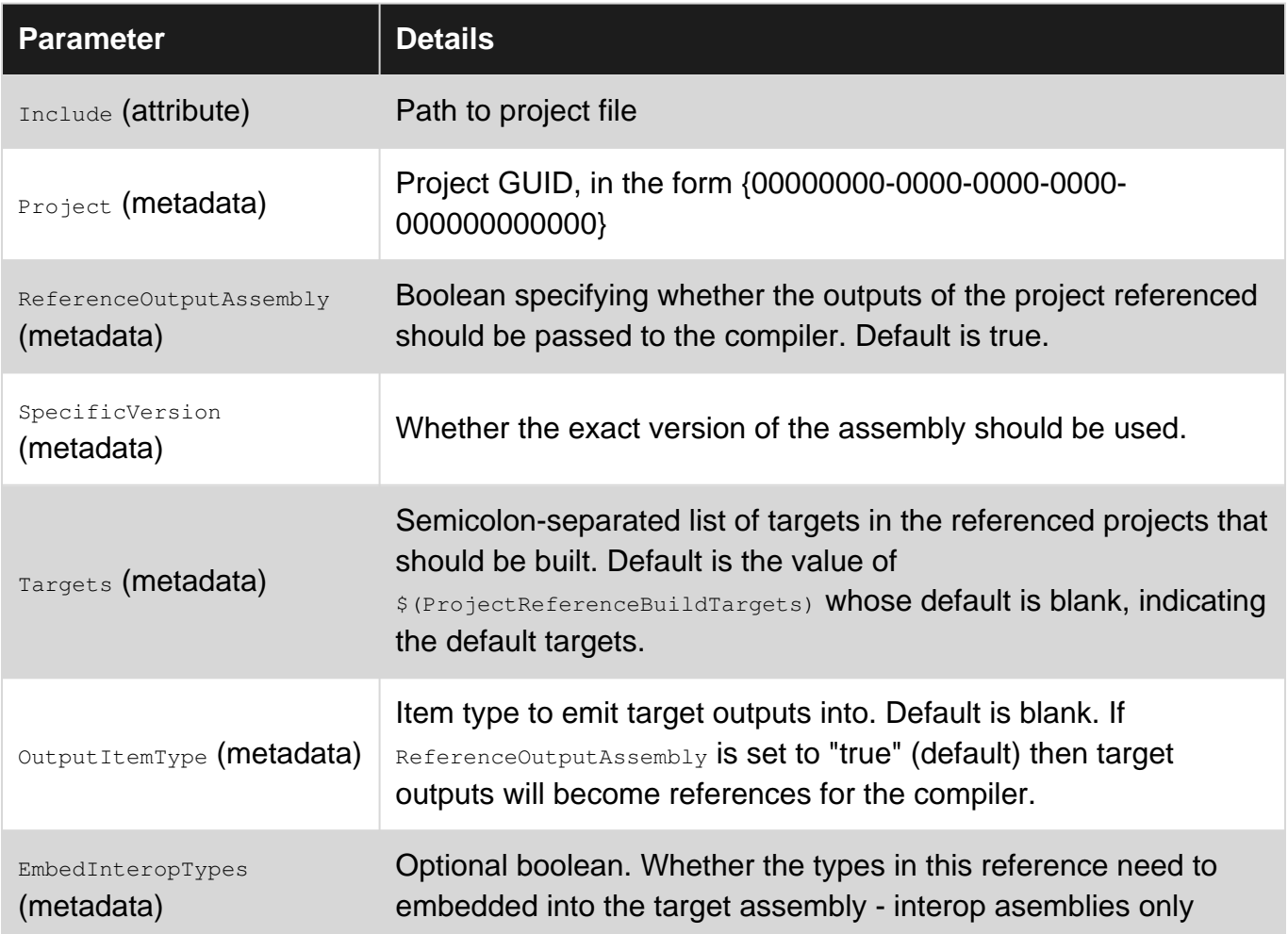

#### <span id="page-6-3"></span>**Remarks**

When the **OutputItemType** parameter is used, additional parameters (metadata) may be applicable. For example, when outputItemType is set to Content, CopyToOutputDirectory can be used.

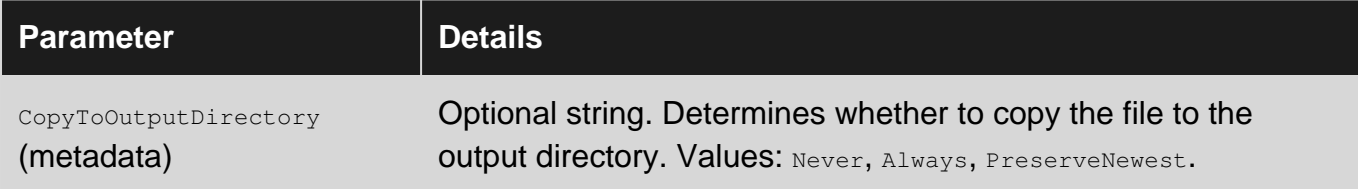

#### <span id="page-7-0"></span>**Examples**

#### <span id="page-7-1"></span>**Simple ProjectReference**

```
 <ItemGroup>
  <ProjectReference Include="Foo.csproj">
    <Project>{01234567-0123-0123-0123-0123456789AB}</Project>
    <Name>Foo</Name>
  </ProjectReference>
 </ItemGroup>
```
Read Common Item Types: ProjectReference online: <https://riptutorial.com/msbuild/topic/9236/common-item-types--projectreference>

### <span id="page-8-0"></span>**Chapter 3: Frequently-used Tasks**

#### <span id="page-8-1"></span>**Examples**

#### <span id="page-8-2"></span>**Copying files**

```
<ItemGroup>
     <DataToCopy Include="*.cs;*.aspx" />
</ItemGroup>
<Copy SourceFiles="@(DataToCopy)" DestinationFolder="SourceCopiedFolder" />
```
#### <span id="page-8-3"></span>**Deleting files**

```
<ItemGroup>
    <FilesToDelete Include="*.tmp" />
</ItemGroup>
<Delete Files="@(FilesToDelete)" />
```
#### <span id="page-8-4"></span>**Creating a new directory**

```
<PropertyGroup>
     <DirectoryToCreate>NewDirectory</DirectoryToCreate>
</PropertyGroup>
<MakeDir Directories="$(DirectoryToCreate)" />
```
#### <span id="page-8-5"></span>**Removing an existing directory**

```
<PropertyGroup>
    <DirectoryToRemove>TempData</DirectoryToRemove>
</PropertyGroup>
<RemoveDir Directories="$(DirectoryToRemove)" />
```
#### <span id="page-8-6"></span>**Running a custom command**

<Exec Command="echo Hello World" />

#### <span id="page-8-7"></span>**Displaying a custom message**

```
<PropertyGroup>
    <CustomMessage>Hello World</CustomMessage>
    <MessageImportance>Low</MessageImportance> <!-- Low / Normal / High -->
</PropertyGroup>
<Message Text="$(CustomMessage)" Importance="$(MessageImportance)" />
```
#### <span id="page-8-8"></span>**Running MSBuild on another project / solution**

```
<PropertyGroup>
    <LinkedSolution>LinkedSolution.sln</LinkedSolution>
    <BuildType>Build</BuildType> <!-- Build / Rebuild -->
    <BuildArchitecture>x86</BuildArchitecture> <!-- x86 / 64 -->
    <BuildConfiguration>Debug</BuildConfiguration> <!-- Debug / Release -->
</PropertyGroup>
<MSBuild Projects="$(LinkedSolution)"
         Targets="$(BuildType)"
         Properties="Architecture=$(BuildArchitecture);Configuration=$(BuildConfiguration)" />
```
Read Frequently-used Tasks online: [https://riptutorial.com/msbuild/topic/5196/frequently-used](https://riptutorial.com/msbuild/topic/5196/frequently-used-tasks)[tasks](https://riptutorial.com/msbuild/topic/5196/frequently-used-tasks)

## <span id="page-10-0"></span>**Chapter 4: Order of Property and Item Evaluation**

#### <span id="page-10-1"></span>**Remarks**

For more detail, see [Property and Item Evaluation Order](https://msdn.microsoft.com/en-us/library/dd997067.aspx#Anchor_2) on the MSDN documentation page Comparing Properties and Items.

#### <span id="page-10-2"></span>**Examples**

<span id="page-10-3"></span>**Example illustrating the order of evaluation**

MSBuild evaluates PropertyGroup, Choose and ItemGroup elements that are directly under the Project element before those that are in  $_{\text{Target}}$  elements.

- Directly under the **Project element, PropertyGroup and Choose** elements are evaluated in the order in which they appear, and then  $I_{\text{temp}}$  elements are evaluated in the order in which they appear.
- In  $_{\tt Target}$  elements  $_{\tt PropertyGroup}$  and  $_{\tt ItemGroup}$  share equal precedence and are evaluated in the order in which they appear.

Within files referenced via Import, MSBuild evaluates PropertyGroup, Choose and ItemGroup in the same manner as above, and as though the imported files' content appeared inline where the Import is located.

The comments below provide property values and item counts before and after MSBuild evaluates selected lines.

```
<Project DefaultTargets="FooTarget"
xmlns="http://schemas.microsoft.com/developer/msbuild/2003">
     <Target Name="FooTarget">
          <ItemGroup>
             \langle!-- '$(FooProp)' == '2', '@(FooItem->Count())' == '1' -->
              <FooItem Include="foo value B" />
             \langle!-- '$(FooProp)' == '2', '@(FooItem->Count())' == '2' -->
          </ItemGroup>
          <PropertyGroup>
              \langle -1 - 1 \rangle (FooProp)' == '2', '@(FooItem->Count())' == '2' -->
               <FooProp>3</FooProp>
              \langle -1 - 1 \rangle (FooProp)' == '3', '@(FooItem->Count())' == '2' -->
          </PropertyGroup>
     </Target>
     <ItemGroup>
         \langle -1 - 15(FooProp) \rangle = -12, \quad \text{``0 (FooItem->Count())' == '0' -->} <FooItem Include="foo value A" />
         \langle -1 - 1 \rangle (FooProp)' == '2', '@(FooItem->Count())' == '1' -->
     </ItemGroup>
     <PropertyGroup>
         \langle -1 - 15(Fooprop) \rangle = -1, '0(FooItem->Count()) = -10' --\rangle
```

```
 <FooProp>1</FooProp>
         \langle -1 - 1 \rangle (FooProp)' == '1', '@(FooItem->Count())' == '0' -->
     </PropertyGroup>
     <Choose>
          <When Condition=" '$(FooProp)' == '1' ">
             \langle -1 - 1 \rangle (FooProp)' == '1', '@(FooItem->Count())' == '0' -->
              <FooProp>2</FooProp>
             \langle -1 - 1 \rangle (FooProp)' == '2', '@(FooItem->Count())' == '0' -->
          </When>
     </Choose>
</Project>
```
Read Order of Property and Item Evaluation online: <https://riptutorial.com/msbuild/topic/6262/order-of-property-and-item-evaluation>

## <span id="page-12-0"></span>**Chapter 5: Order of Target Execution**

#### <span id="page-12-1"></span>**Remarks**

From MSDN: [Target Build Order](https://msdn.microsoft.com/en-us/library/ee216359.aspx)

## <span id="page-12-2"></span>**Determining the Target Build Order**

MSBuild determines the target build order as follows:

- 1. InitialTargets targets are run.
- 2. Targets specified on the command line by the /target switch are run. If you specify no targets on the command line, then the DefaultTargets targets are run. If neither is present, then the first target encountered is run.
- 3. The Condition attribute of the target is evaluated. If the Condition attribute is present and evaluates to false, the target isn't executed and has no further effect on the build.
- 4. Before a target is executed, its DependsOnTargets targets are run.
- 5. Before a target is executed, any target that lists it in a BeforeTargets attribute is run.
- 6. Before a target is executed, its Inputs attribute and Outputs attribute are compared. If MSBuild determines that any output files are out of date with respect to the corresponding input file or files, then MSBuild executes the target. Otherwise, MSBuild skips the target.
- 7. After a target is executed or skipped, any target that lists it in an AfterTargets attribute is run.

#### <span id="page-12-3"></span>**Examples**

#### <span id="page-12-4"></span>**DependsOnTargets**

Define a sequence of Targets ( $T_{\text{target1}}$ , then  $T_{\text{target2}}$ ) that must execute before  $T_{\text{target3}}$ . Note that an execution request for  $T\alpha$  required to cause  $T\alpha$  and  $T\alpha$  and  $T\alpha$ 

```
<Target Name="Target3" DependsOnTargets="Target1;Target2">
</Target>
<Target Name="Target2">
</Target>
<Target Name="Target1">
</Target>
```
#### <span id="page-12-5"></span>**AfterTargets**

Define a Target (Target1) for which an execution request will cause Target2 to be executed afterward.

```
<Target Name="Target2" AfterTargets="Target1">
</Target>
<Target Name="Target1">
</Target>
```
#### <span id="page-13-0"></span>**BeforeTargets**

Define a Target (Target2) for which an execution request will cause Target1 to be executed beforehand.

```
<Target Name="Target2">
</Target>
<Target Name="Target1" BeforeTargets="Target2">
</Target>
```
Read Order of Target Execution online: [https://riptutorial.com/msbuild/topic/6611/order-of-target](https://riptutorial.com/msbuild/topic/6611/order-of-target-execution)[execution](https://riptutorial.com/msbuild/topic/6611/order-of-target-execution)

## <span id="page-14-0"></span>**Credits**

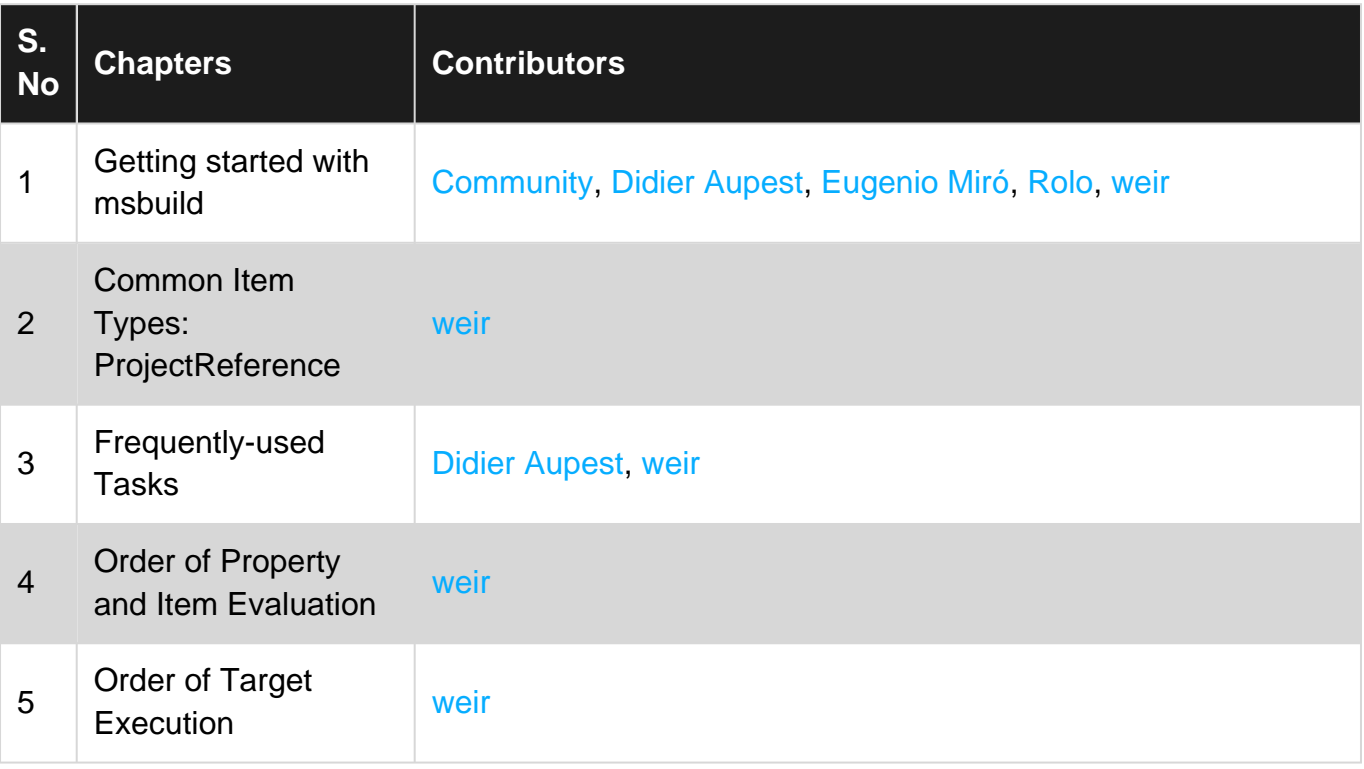